# **IBM SPSS Modeler - Essentials for R: 安装指示信** 息

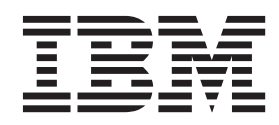

## **目录**

### **[IBM SPSS Modeler - Essentials for](#page-4-0)**

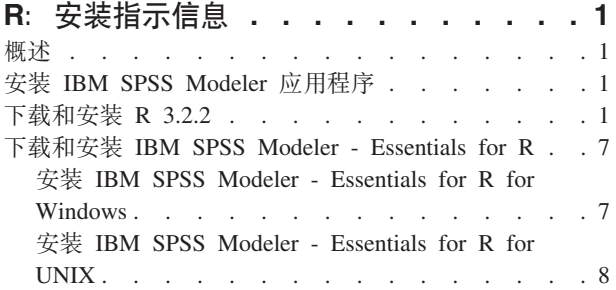

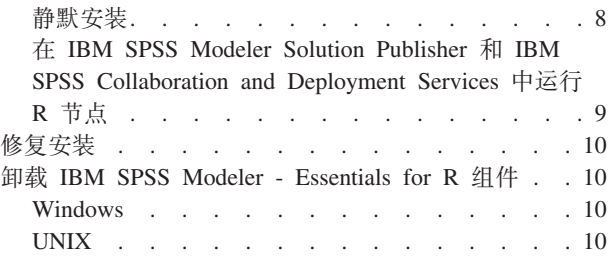

## <span id="page-4-0"></span>**IBM SPSS Modeler - Essentials for R:208>E"**

#### **Ev**

本文档包含用于安装 IBM® SPSS® Modeler - Essentials for R 的指示信息。

IBM SPSS Modeler - Essentials for R 为您提供所需工具, 以便开始使用定制 R 脚本在 IBM SPSS Modeler 中的 R 节点内进行模型构建和评分。它包含 IBM SPSS Modeler 18 的 IBM SPSS Modeler - Integration Plug-in for  $R_{\alpha}$ 

要使用 IBM SPSS Modeler 中的 R 节点, 必须在本地计算机上安装以下组件:

- IBM SPSS Modeler 18. 请参阅主题 『安装 IBM SPSS Modeler 应用程序』 以获取更多信息。
- R V3.2.2。请参阅主题 『 下载和安装 R 3.2.2 』, 了解更多信息。
- [IBM SPSS Modeler Essentials](#page-10-0) for R. 请参阅主题 第7页的『下载和安装 IBM SPSS Modeler Essentials for  $R_{\perp}$ .

要使用 IBM SPSS Modeler Server 中的 R 节点, 必须在服务器计算机上安装以下组件:

- IBM SPSS Modeler Server 18. 请参阅主题 『安装 IBM SPSS Modeler 应用程序』 以获取更多信息。
- · R V3.2.2. 请参阅主题 『 下载和安装 R 3.2.2 』, 了解更多信息。
- [IBM SPSS Modeler Essentials](#page-10-0) for R. 请参阅主题 第7页的『下载和安装 IBM SPSS Modeler Essentials [for R](#page-10-0)』 以获取更多信息。安装的 IBM SPSS Modeler - Essentials for R 的比特率必须与 IBM SPSS Modeler Server 的已安装版本的比特率相同。

注: IBM SPSS Modeler 和 IBM SPSS Modeler Server 的 IBM SPSS Modeler - Essentials for R Windows 安 装程序是相同的。例如,IBM SPSS Modeler - Essentials for R 32 位安装程序同时适用于 IBM SPSS Modeler 32 位版本和 IBM SPSS Modeler Server 32 位版本。

#### $\overline{C}$  **2 IBM SPSS Modeler** 应用程序

没有其他的操作系统和硬件要求。与 IBM SPSS Modeler - Essentials for R 一同安装的组件适用于任何有效 的 IBM SPSS Modeler 许可证。

如果尚未这样做,请根据随软件一起提供的指示信息在将安装 IBM SPSS Modeler - Essentials for R 的计算 机上安装其中一个 IBM SPSS Modeler 应用程序。

注: 如果使用的是 Windows 并且在台式计算机上安装 IBM SPSS Modeler - Essentials for R, 那么也必须在 台式计算机上安装 IBM SPSS Modeler 18。如果在服务器计算机上安装 IBM SPSS Modeler - Essentials for R, 那么也必须在服务器计算机上安装 IBM SPSS Modeler Server 18。

#### **BXM20 R 3.2.2**

IBM SPSS Modeler - Essentials for R V18 需要 R V3.2 (建议使用 V3.2.2) 。在将要安装 IBM SPSS Modeler - Essentials for R 的计算机上安装 R。

#### **X8m~**

您将安装 Essentials for R 的目标计算机必须安装 X11。如果目标计算机有物理显示器,那么它很可能安装了 X11。后续步骤描述了安装 X11 的过程 (如有必要)。

- 1. 安装 X11 客户机和服务器
	- 对于使用 yum 的 Linux 分发版, 请使用以下命令安装 X11 客户机和服务器软件: yum groupinstall "X Window System" "Desktop" "Fonts" "General Purpose Desktop"
		- yum update xorg-x11-server-Xorg yum install xorg-x11-server-Xvfb.x86\_64
	- 对于使用 apt-get 的 Linux 分发版, 请使用以下命令安装 X11 客户机和服务器软件:

```
apt-get install xorg xterm
apt-get install xsever-xorg xserver-xorg-core xserver-xorg-dev
apt-get install xvfb
```
- 2. 安装 OpenGL
	- 对于使用 yum 的 Linux 分发版, 请使用以下命令安装 OpenGL: yum install mesa-libGL-devel mesa-libGLU-devel libpng-devel
	- 对于使用 apt-get 的 Linux 分发版, 请使用以下命令安装 OpenGL: apt-get install libgl1-mesa-glx libgl1-mesa-dev libglu1-mesa libglu1-mesa-dev
- 3. 启动 Xvfb。有关更多信息,请参阅 <http://www.x.org/archive/X11R7.6/doc/man/man1/Xvfb.1.xhtml>。
- 4. 设置 DISPLAY 环境变量。DISPLAY 变量的一般格式为: export DISPLAY=<Hostname>:<D>.<S>

在上述语句中,<Hostname> 是托管 X 显示服务器的计算机的名称。要指定 localhost, 请省略 <Hostname> 的值。< $D$ > 是 Xvfb 实例的显示器编号。< $S$ > 是屏幕编号, 通常为  $0_s$ 

注: DISPLAY 环境变量必须在您启动 IBM SPSS Modeler 服务器之前进行设置。

除了 X11 之外, 还建议确保在安装 R 之前安装 tcl/tk。

#### **(}m~|\mw20 R**

您的分发版的存储库可能包括 R 3.2 如果是这样,您可以使用发行版的标准程序包管理器(例如 RPM Package Manager 或 Synaptic Package Manager) 来安装 R。

- 对于使用 yum 的 Linux 分发版, 您可以使用 yum install R 安装 R。
- 对于使用 apt-get 的 Linux 分发版, 您可以通过以下命令安装 R: apt-get install r-base=<Version> r-base-core=<Version> r-base-dev=<Version>

其中 <Version> 是版本名称。请注意, 您可能需要更新文件 /etc/apt/source.list 以添加新源。

#### **S49(M20 R**

可以从 <http://www.cran.r-project.org/bin/windows/base/old/2.15.2/> 获取 R V3.2 的源代码。还可以直接从 [ftp://](ftp://ftp.stat.math.ethz.ch/Software/CRAN/src/base/R-3/) [ftp.stat.math.ethz.ch/Software/CRAN/src/base/R-3/](ftp://ftp.stat.math.ethz.ch/Software/CRAN/src/base/R-3/) 下载该源代码。

1. 创建临时目录、您将在其中解压缩并解包 R 源、例如、在命令提示符处输入:

mkdir ~/Rsource

- 2. 下载用于构建 R 的源代码 (例如, R-3.2.2.tar.gz), 并将其保存到临时目录。
- 3. 切换至临时目录。例如, 在命令提示符处输入:

cd ~/Rsource

4. 将 R 源解压缩并解包至临时目录。例如, 在命令提示符处输入:

tar xzf R-3.2.2.tar.gz

5. 切换至源目录。例如, 在命令提示符处输入:

cd R-3.2.2

注: 要将 R 安装至缺省目录, 必须以 root 用户的身份运行以下步骤, 为此, 要么以 root 用户身份登录, 要么使用 sudo 命令。建议在继续配置、构建和安装 R 之前阅读 doc/html/R-admin.html (位于将 R 源代码 解压缩到的目录下)中的信息。

6. 执行下列命令, 以指定必需的编译器设置(请参阅 PowerLinux 的特殊设置):

```
export CC="gcc -m64"
export CXXFLAGS="-m64 -O2 -g"
export FFLAGS="-m64 -O2 -g"
export FCFLAGS="-m64 -O2 -g"
export LDFLAGS="-L/usr/local/lib64"
export LIBnn=lib
```
PowerLinux 设置:

```
export CC="<XLC PATH>/bin/xlc r -q64"
export CFLAGS="-g -02 -qstrict -qfloat=nomaf:fenv"
export F77="<XLF_PATH>/xlf_r -q64"
export FFLAGS="-\frac{1}{9} -03 -qstrict -qfloat=nomaf:fenv -qextname"
export CXX="<XLC_PATH>/bin/xlC_r -q64"
export CPICFLAGS=-qpic
export CXXPICFLAGS=-qpic
export FPICFLAGS=-qpic
export SHLIB_LDFLAGS=-qmkshrobj
export SHLIB_CXXLDFLAGS=-G
export FC="\overline{x}LF PATH>/xlf95 r -q64"
export FCFLAGS="-g -O3 -qstrict -qfloat=nomaf:fenv -qextname"
export FCPICFLAGS=-qpic
export CXX1XSTD=-qlanglvl=extended0x
```
其中 <XLC\_PATH> 和 <XLF\_PATH> 分别是 IBM XL C/C++ for Linux 和 IBM XL Fortran for Linux 的位置。

7. 配置、构建和安装 R。请确保使用 --enable-R-shlib 和 --with-x 自变量来配置 R。例如, 在命令提示 符处输入以下内容(请参阅 PowerLinux 的特殊设置):

```
./configure --enable-R-shlib --with-x && make && make install
```
PowerLinux 设置:

```
./configure --enable-R-shlib --with-x --with-readline=no && gmake && gmake install
```
注: readline 条目是可选的, 具体取决于系统的配置方式。

#### **AIX**

注: 需要具有 RPM 经验的 AIX 专家。此专家必须具有高级技能组合,包括但不限于以下技能: 安装 RPM 程 序包; 使用 IBM 本机 C 和 Fortran 编译器构建开放式源代码软件以及 GNU make; 安装和配置 X11, 包括 X Virtual Frame Buffer

环境需求

操作系统: AIX6.1 或 AIX7.1

编译器: IBM XL C/C++ for AIX V12.1 和 IBM XL FORTRAN for AIX V14.1

R-3.2 取决于下表中列出的第三方软件包。安装 R 之前, 请将这些 RPM 文件上载到 AIX 服务器并以 root 用 户身份运行下列命令以安装这些文件:

# rpm -U --nodeps ./\*.rpm

注: rpm -U 命令运行时, 如果显示了任何警告消息, 请执行 rpm -qsi 命令以检查安装结果。例如: # rpm qsi bash-4.2-9。如果返回了"正常", 那么表示已成功安装 RPM 文件。有关更多信息, 请参阅 RPM 命令参 考。

表 1. 所需的 RPM 文件

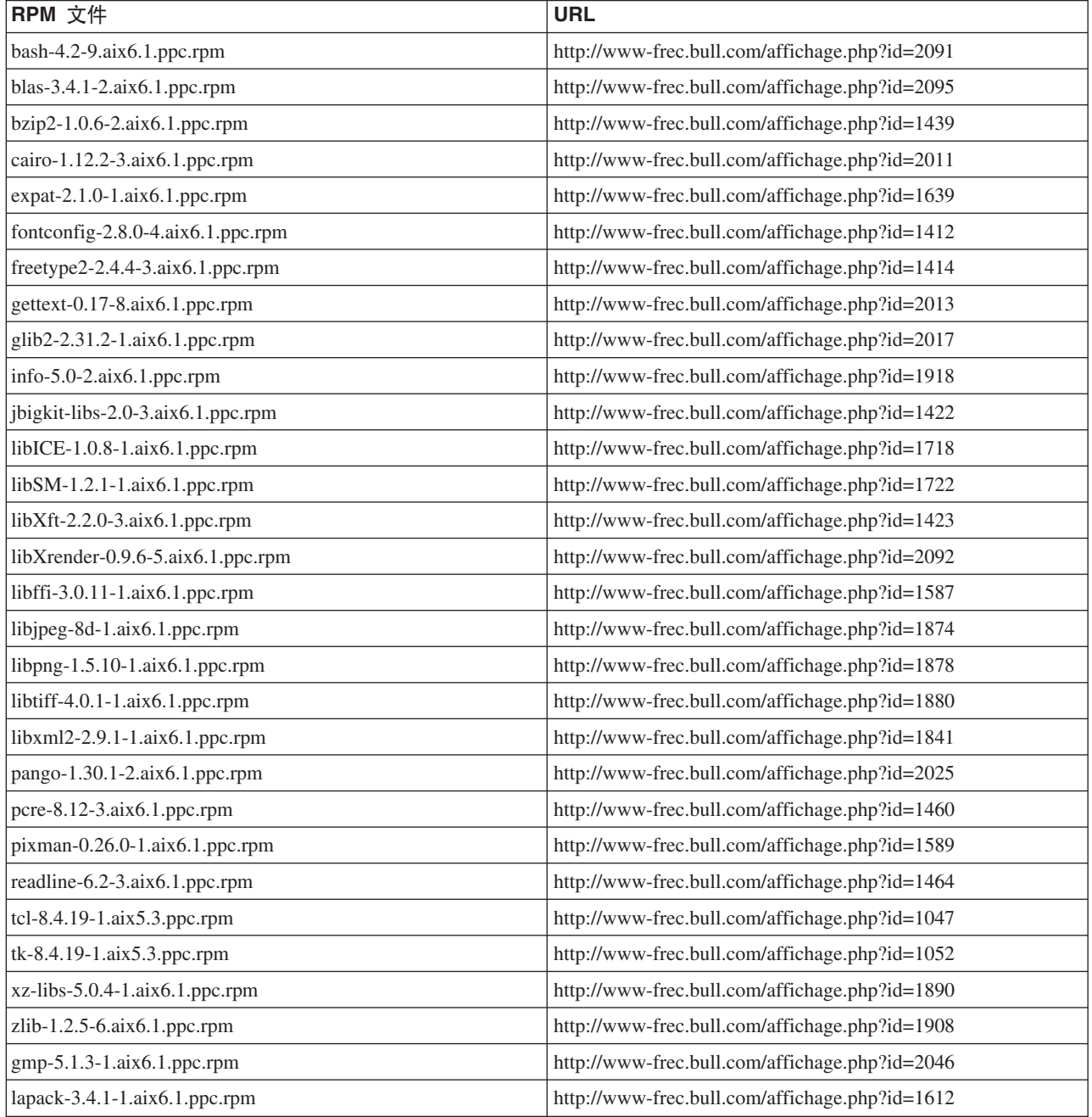

表 1. 所需的 RPM 文件 (续)

| RPM 文件                                | <b>URL</b>                                             |
|---------------------------------------|--------------------------------------------------------|
| libiconv-1.14-1.aix $6.1$ .ppc.rpm    | http://www-frec.bull.com/affichage.php?id=2024         |
| mpfr-3.1.2-1.aix $6.1$ .ppc.rpm       | http://www-frec.bull.com/affichage.php?id=2049         |
| $pkg$ -config-0.25-3.aix6.1.ppc.rpm   | http://www-frec.bull.com/affichage.php?id=1462         |
| readline-devel-6.2-3.aix6.1.ppc.rpm   | http://www-frec.bull.com/affichage.php?id=1465         |
| $textinfo-5.0-2.aix6.1.ppc.rpm$       | http://www-frec.bull.com/affichage.php?id=1920         |
| $xz - 5.0.4 - 1.aix6.1$ .ppc.rpm      | http://www-frec.bull.com/affichage.php?id=1888         |
| $xz$ -devel-5.0.4-1.aix6.1.ppc.rpm    | http://www-frec.bull.com/affichage.php?id=1889         |
| zlib-devel- $1.2.5$ -6.aix6.1.ppc.rpm | http://www-frec.bull.com/affichage.php?id=1909         |
| make- $3.81-1.aix6.1.ppc.rpm$         | ftp://ftp.boulder.ibm.com/aix/freeSoftware/aixtoolbox/ |
|                                       | RPMS/ppc/make/make-3.81-1.aix6.1.ppc.rpm               |

构建和安装 R

1. 创建临时目录, 您将在其中解压缩并解包 R 源。例如, 在命令提示符处输入:

mkdir ~/Rsource

- 2. 下载用于构建 R 的源代码 (例如, R-3.2.2.tar.gz), 并将其保存到临时目录。
- 3. 切换至临时目录。例如, 在命令提示符处输入:

cd ~/Rsource

4. 将 R 源解压缩并解包至临时目录。例如, 在命令提示符处输入:

 $qzip -d -c R-3.2.2.1ar.gz$  | tar  $-xyf -$ 

5. 切换至源目录。例如, 在命令提示符处输入:

cd R-3.2.2

注: 要将 R 安装至缺省目录,必须以 root 用户的身份运行以下步骤,为此,要么以 root 用户身份登录, 要么使用 sudo 命令。建议在继续配置、构建和安装 R 之前阅读 doc/html/R-admin.html (位于将 R 源代 码解压缩到的目录下)中的信息。

- 6. 验证文件系统中的 /tmp 目录是否有 200MB 以上的可用磁盘空间。
- 7. 编辑 ~/Rsource/R-3.2.2/src/extra/tre/tre-internal.h 并将以下部分(请参阅补丁, 网址为: [https://r-forge.r](https://r-forge.r-project.org/scm/viewvc.php/patches/aix_R210_tre.patch?view=markup&root=aix)[project.org/scm/viewvc.php/patches/aix\\_R210\\_tre.patch?view=markup&root=aix](https://r-forge.r-project.org/scm/viewvc.php/patches/aix_R210_tre.patch?view=markup&root=aix)):

--------------------------------------- /\* Wide characters. \*/ typedef wint t tre cint t; #define TRE\_CHAR\_MAX WCHAR\_MAX ---------------------------------------

更改为:

```
---------------------------------------
/* Wide characters. */
typedef wint_t tre_cint_t;
/*
WCHAR MAX not possible to function for UINT32 MAX on AIX.
AIX 64bit WCHAR_MAX = UINT32_MAX
Linux amd64 WCHAR MAX = INT32 MAX
*/
```
 $#$ if (WCHAR MAX == UINT32 MAX) #define TRE CHAR MAX INT32 MAX #else #define TRE\_CHAR\_MAX WCHAR\_MAX #endif --------------------------------------- 8.要指定所需的编译器设置,并确保编译器在路径中,执行以下命令: export CC="/usr/vacpp/bin/xlc\_r -q64" export CXX="/usr/vacpp/bin/xlC r -q64" export CXXFLAGS="-I/opt/freeware/include -I/usr/include -qrtti=all -qarch=auto -qcache=auto -qtune=auto -qstrict -qmaxmem=16384 -U\_\_STR\_\_ -qnolibansi" export CFLAGS="-I/opt/freeware/include -I/usr/include -qrtti=all -qarch=auto -qcache=auto -qtune=auto -qstrict -qmaxmem=16384 -U\_\_STR\_\_ -qnolibansi" export FC="/usr/bin/xlf\_r -q64" export F77="/usr/bin/xlf  $r -q64"$ export CPPFLAGS="-I/opt/freeware/include -I/usr/include" export LDFLAGS="-L/opt/freeware/lib64 -L/opt/freeware/lib -L/usr/lib64 -L/usr/lib" export FFLAGS="-I/opt/freeware/include -I/usr/include -qarch=auto -qcache=auto -qtune=auto -qstrict -qmaxmem=16384" export FCLAGS="-I/opt/freeware/include -I/usr/include -qarch=auto -qcache=auto -qtune=auto -qstrict -qmaxmem=16384" export AR="ar -X64" export OBJECT\_MODE="64"

9. 配置、构建和安装 R。请确保使用 --enable-R-shlib 和 --with-x 自变量来配置 R。例如,在命令提示 符处输入:

```
./configure --with-ICU=no --with-system-pcre --with-system-zlib --with-system-bzlib
--enable-R-shlib --with-x --enable-BLAS-shlib --without-recommended-packages && gmake && gmake install
```
10. 将 <R HOME>/bin 添加至 PATH 环境变量。例如:

```
export PATH=<R_HOME>/bin:$PATH
```
<R HOME> 是要安装 R 3.2.2 的位置 - 例如, /usr/local/R-3.2.2<sub>。</sub>

#### 安装建议的程序包

1. 解压缩 ~/Rsource/R-3.2.2/src/library/Recommended/Matrix\_1.1-3.tar.gz<sub>。</sub>编辑 ~/Matrix/src/CHOLMOD/Include/ *cholmod\_blas.h* 并将以下部分:

----------------------------------------------------- #elif defined (\_AIX) || defined (MIBM\_RS) || defined (ARCH\_IBM\_RS) #define CHOLMOD\_AIX #define CHOLMOD\_ARCHITECTURE "IBM AIX" /\* recent reports from IBM AIX seem to indicate that this is not needed:  $*/$ /\* #define BLAS NO UNDERSCORE  $*/$ -----------------------------------------------------

更改为:

```
-----------------------------------------------------
#elif defined (_AIX) || defined (MIBM_RS) || defined (ARCH_IBM_RS)
#define CHOLMOD_AIX
#define CHOLMOD_ARCHITECTURE "IBM AIX"
/* recent reports from IBM AIX seem to indicate that this is not needed: */
#define BLAS_NO_UNDERSCORE
-----------------------------------------------------
```
压缩到 ~/Rsource/R-3.2.2/src/library/Recommended/Matrix 1.1-3.tar.gz.

2. 将目录切换为 /R-3.2.2/src/library/Recommended/ 并运行 R。

```
cd /R-3.2.2/src/library/Recommended/
R
```
3. 安装建议的 R 程序包。

<span id="page-10-0"></span>> install.packages("./KernSmooth\_2.23-12.tar.gz", repos=NULL) > install.packages("./MASS\_7.3-31.tar.gz", repos=NULL) > install.packages("./lattice\_0.20-29.tar.gz", repos=NULL) > install.packages("./Matrix\_1.1-3.tar.gz", repos=NULL) > install.packages("./boot\_1.3-11.tar.gz", repos=NULL) > install.packages("./class 7.3-10.tar.gz", repos=NULL) > install.packages("./cluster 1.15.2.tar.gz", repos=NULL) > install.packages("./codetools 0.2-8.tar.gz", repos=NULL) > install.packages("./foreign\_0.8-61.tar.gz", repos=NULL) > install.packages("./nlme\_3.1-117.tar.gz", repos=NULL) > install.packages("./nnet\_7.3-8.tar.gz", repos=NULL) > install.packages("./rpart\_4.1-8.tar.gz", repos=NULL) > install.packages("./spatial\_7.3-8.tar.gz", repos=NULL) > install.packages("./survival\_2.37-7.tar.gz", repos=NULL) > install.packages("./mgcv\_1.7-29.tar.gz", repos=NULL)

#### **BXM20 IBM SPSS Modeler - Essentials for R**

确保使用与您计算机上 IBM SPSS Modeler 版本兼容的 IBM SPSS Modeler - Essentials for R 版本。在 IBM SPSS Modeler 的主版本中(如 18),您必须使用具有相同主版本的 IBM SPSS Modeler - Essentials for R 版 本。

对于在分布式模式中工作的用户(使用 IBM SPSS Modeler Server),请在服务器计算机上安装 IBM SPSS Modeler - Essentials for  $R_{\circ}$ 

下载 IBM SPSS Modeler - Essentials for R V18, 该版本可从 [http://www.ibm.com/developerworks/](http://www.ibm.com/developerworks/spssdevcentral) [spssdevcentral](http://www.ibm.com/developerworks/spssdevcentral) 获取。确保下载对应于您的 IBM SPSS Modeler 应用程序所在操作系统的正确的 IBM SPSS Modeler - Essentials for  $R$  版本.

#### **20 IBM SPSS Modeler - Essentials for R for Windows**

对于在分布式模式中工作的用户 (使用 IBM SPSS Modeler Server), 如果安装了 32 位版本的 IBM SPSS Modeler Server, 请在服务器计算机上安装 32 位版本的 IBM SPSS Modeler - Essentials for R。如果已安装了 IBM SPSS Modeler Server 的 64 位版本, 那么请在服务器计算机上安装 IBM SPSS Modeler - Essentials for R 的 64 位版本。

#### **Windows XP**

双击下载的文件,然后根据屏幕上显示的指示信息进行操作。

#### **Windows Vista"Windows 7 r Windows Server 2008**

您必须以管理员身份运行安装程序:

- 1. 使用 Windows Explorer, 浏览到您下载文件的文件夹。
- 2. 右键单击已下载的文件, 选择以管理员身份运行。
- 3. 根据屏幕上显示的指示信息进行操作。

#### 推送安装

除了上面描述的手动安装外,您还可以将安装推送到 Windows 计算机。这对于需要安装到多个最终用户的网络 管理员最为有用。以下为推送安装的命令行形式:

<installer\_name> -i silent

其中, <installer\_name> 是 IBM SPSS Modeler - Essentials for R 的安装程序文件的名称, 例如: *SPSS\_Modeler\_REssentials\_18000\_win32.exe*#

#### <span id="page-11-0"></span>增大内存限制

在 Windows 下, R 对可供 R 可执行会话使用的总内存分配施加了限制。此限制将对嵌入式 R 进程 r start.exe 进行限制。

需要时, 您可以修改数字值以增大内存限制; 要执行此操作, 请在 C:\Program Files\IBM\SPSS\Modeler\18\ ext\bin\pasw.rstats\config.ini 文件末尾添加一个选项。例如, 将限制增大为 4096Mb: Max Men Size=4096

#### 安装 IBM SPSS Modeler - Essentials for R for UNIX

- 1. 启动终端应用程序。
- 2. 更改为您下载 IBM SPSS Modeler Essentials for R 的目录。在命令提示符处键人:

 $./$  < filename >>

其中 <<filename>> 是已下载的文件的名称。必须确保在尝试运行命令之前,此文件具有执行许可权。

注: 您必须以 root 用户的身份运行以上命令, 为此, 要么以 root 用户身份登录, 要么 (如果使用非 root 身份进行安装)使用 sudo 命令, 并具有对 <SPSS Modeler 安装目录>/ext/bin 和 <USER R HOME> 的写许 可权。另外,需要在安装 IBM SPSS Modeler - Essentials for R 之前安装 gcc 和 gfortran 编译器。

3. 根据屏幕上显示的指示信息进行操作。在提示 R 的位置时, 您可以通过从 T 提示符运行 R.home() 来获 取 R 主目录。

注: 要确保 SPSS Modeler 可以成功启动 R、请将 1ibR.so 所需的库搜索路径导出至 SPSS Modeler Server 安 装目录中 modelersrv.sh 文件内的 DLLIBPATH 变量。要查找所引用的所有 libR.so 库, 请使用命令 ldd <R HOME>/lib/libR.so.

#### 静默安装

作为先前描述的手动安装操作的替代方法,您还可以运行静默安装。这对于需要安装到多个最终用户的网络管 理员最为有用。要运行静默安装,请执行下列操作:

- 1. 启动终端应用程序。
- 2. 更改为您下载 IBM SPSS Modeler Essentials for R 的目录。
- 3. 使用文本编辑器创建名为 install.properties 的响应文件。
- 4. 将下列属性和相关值添加到响应文件中:

USER INSTALL DIR=<R 3.2.2 home directory> FRONTEND INSTALL DIR=<IBM SPSS Modeler location>/ext/bin

其中 <R 3.2.2 home directory> 是 R 3.2.2 的安装位置, <IBM SPSS Modeler location> 是 IBM SPSS Modeler 的安装位置。例如, 在 UNIX 上:

USER INSTALL DIR=/usr/local/lib/R FRONTEND INSTALL DIR=/usr/IBM/SPSS/ModelerServer/18.0/ext/bin

例如, 在 Windows 上:

USER INSTALL DIR=C:\\Program Files\\R\\R-3.1.0 FRONTEND INSTALL DIR=C:\\Program Files\\IBM\\SPSS\\Modeler\\18\\ext\\bin

- 5. 将 install.properties 保存到包含 IBM SPSS Modeler Essentials for R 的 .bin 文件的目录中, 并转 到该目录。
- 6. 在 UNIX 上, 使用以下命令运行安装程序:
- 8 IBM SPSS Modeler Essentials for R: 安装指示信息

./<installer\_name> -i silent

<span id="page-12-0"></span>其中 <installer\_name> 为 IBM SPSS Modeler - Essentials for R 的 .bin 文件的名称。注意: 您必须以 root 用户的身份运行以上命令, 为此, 要么以 root 用户身份登录, 要么使用 sudo 命令。

在 Windows 上, 使用以下命令运行安装程序: <installer\_name> -i silent

其中 <installer name> 是 IBM SPSS Modeler - Essentials for R 的安装程序文件的名称, 例如 SPSS\_Modeler\_REssentials\_18000\_win32.exe.

另外, 在 UNIX 上, 您可以使用以下命令运行安装程序:

./<installer name> -f <Response file location>

在 Windows 上, 您可以使用以下命令运行安装程序: <installer\_name> -f <Response file location>

在这两种情况下, <Response file location> 都是指响应文件的文件路径。如果您使用此替代命令, 那么 必须将以下属性添加到响应文件中:

INSTALLER\_UI=[swing | console | silent]

- 注: 要使用 install.properties 以外的另一个响应文件, 请在 UNIX 上使用以下命令运行安装程序: ./<installer name> -i silent -f <response file name>
- 在 Windows 上, 使用以下命令运行安装程序: <installer\_name> -i silent -f <response file name>

## **Z IBM SPSS Modeler Solution Publisher M IBM SPSS Collaboration and Deployment Services 中运行 R 节点**

如果您计划在 SPSS Modeler Solution Publisher 中运行 R 节点, 并在 IBM SPSS Collaboration and Deployment Services 服务器上运行 评分服务, 那么必须使用 SPSS Modeler Solution Publisher 和 IBM SPSS Collaboration and Deployment Services 服务器安装 IBM SPSS Modeler - Essentials for R 和 R 3.2.2.

#### 运行 R 节点 (R 进程节点、R 输出节点和 R 模型节点 )

- 1. 要使 R 节点与 SPSS Modeler Solution Publisher 配合工作, 请将 IBM SPSS Modeler Essentials for R 和 R 3.2.2 安装在与 IBM SPSS Collaboration and Deployment Services 服务器相同的机器上。在安装 IBM SPSS Modeler - Essentials for R 期间, 指向 R 3.2.2 安装目录和 SPSS Modeler Solution Publisher 安装 目录。
- 2. 要在 IBM SPSS Collaboration and Deployment Services 服务器上运行 评分服务, 您还必须将 IBM SPSS Modeler - Essentials for R 和 R 3.2.2 安装在与 IBM SPSS Collaboration and Deployment Services 服务器 相同的机器上。在安装 IBM SPSS Modeler - Essentials for R 期间,指向 R 3.2.2 安装目录和 IBM SPSS Collaboration and Deployment Services 服务器安装目录下的本地 IBM SPSS Modeler Server 位置。
- 3. 对于 CDB 中的 R 节点执行, 在按先前步骤中所述设置环境后, 还必须设置环境变量, 如下所示:
	- a. 在 IBM SPSS Collaboration and Deployment Services 服务器机器和 IBM SPSS Modeler 客户机机器上,  $\theta$ 健一个系统变量, 此变量称为 IBM\_SPSS\_MODELER\_EXTENSION\_PATH, 指向包含 R CDB 节 点 .cfd 和 .cfe 文件的文件夹。
	- b. 确保 IBM SPSS Collaboration and Deployment Services 服务器和 IBM SPSS Modeler 客户机均可访问 此路径。

<span id="page-13-0"></span>c. 重新启动 IBM SPSS Collaboration and Deployment Services 服务器和 IBM SPSS Modeler 客户机。

注: 要确保 R 可以成功启动, 请将 libR.so 所需的库搜索路径导出至 IBM SPSS Modeler Solution Publisher 安装目录中 modelersrv.sh 文件内的 DLLIBPATH 变量。要查找所引用的所有 libR.so 库, 请使用命令 ldd **<R\_HOME>/lib/libR.so**#

## **修复安装**

如果您在卸载 IBM SPSS Modeler 18 应用程序或 R 3.2.2 之后重新安装, 请还必须卸载 IBM SPSS Modeler - Essentials for R 的 V18, 然后重新安装。

#### **filluber - Essentials for R 组件**

#### **Windows**

移除下列文件夹和文件:

- $\leq R$  3.2.2 home directory>\\library 中的 ibmspsscf8.1
- <IBM SPSS Modeler location>\\ext\\bin\\pasw.rstats 中的 config.ini
- <IBM SPSS Modeler location>\\ext\\bin\\pasw.rstats 中的 embeded.dll

#### **UNIX**

移除下列文件夹和文件:

- $\leq R$  3.2.2 home directory>/library 中的 ibmspsscf8.1
- <IBM SPSS Modeler location>/ext/bin/pasw.rstats 中的 config.ini
- <IBM SPSS Modeler location>/ext/bin/pasw.rstats 中的 libembeded.so

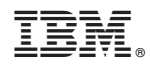

Printed in China